The best way to add a job into Bullhorn is from a contact record, as Bullhorn automatically pulls the contact's name, company's name, and company's address into the job record for you, so there's less information you have to type. If you have Enterprise Edition, you can also add a job by converting an opportunity record, which, in addition to the above-mentioned, pulls the title, category, and description.

| 🥚 Gavin Belso                                                                                 |                      |                                                                                     | C ×                           |                                    | Add Job:   |                                                                                                    |                                         |
|-----------------------------------------------------------------------------------------------|----------------------|-------------------------------------------------------------------------------------|-------------------------------|------------------------------------|------------|----------------------------------------------------------------------------------------------------|-----------------------------------------|
| O S ID O     Select an Action →                                                               |                      |                                                                                     |                               |                                    |            |                                                                                                    |                                         |
| Overview Edit Files (0) Activity Notes (6) LinkedIn                                           |                      |                                                                                     | Add Note                      | =                                  | Job Title: | Java Architect                                                                                                    |                                         |
| 6     Image: Client Submission       Job     Submission       Client Submission     Interview |                      |                                                                                     |                               | Add Note: Prescreen Email Add File | Category:  | Engineering / Development                                                                                                    |                                         |
| Last 10 Notes:                                                                                |                      |                                                                                     | Add Note All N                | Add to Tearsheet 🛛 🗧               |            | Contact:                                                                                                    | Gavin Belson X                          |
|                                                                                               | Date                 | Author                                                                              | Action                        | Add to Distribution List           |            | Employment Type:                                                                                                    | Direct Hire                             |
|                                                                                               | ▶ 8/10/2015 9:23 AM  | Sally Training                                                                      | Outbound Call                 | Add Opportunity                    |            |                                                                                                    |                                         |
|                                                                                               | ▶ 4/23/2015 9:22 AM  | Sally Training                                                                      | Client Visit                  | Add Job                            |            | Joo Description:                                                                                                    | 😡 Source 🖸 🗊 👗 🗅 🗊 🗑 🗑 🖨 🔶 🔍 🎭 📮        |
|                                                                                               | ▶ 4/7/2015 10:31 AM  | Sally Training                                                                      | Email                         | Add Task                           |            |                                                                                                    | B I U S X₂ X² Ix 블 ☷ ☷ ☷ ₱? 트 = = ■ ∞ ∞ |
|                                                                                               | ▶ 1/14/2015 10:33 AM | Sally Training                                                                      | Inbound Call                  | Add Appointment                    |            |                                                                                                    | $\Box \equiv = \Omega$                  |
|                                                                                               | ▶ 1/5/2015 4:10 PM   | Sally Training                                                                      | Outbound Call                 | Add Client Submission              |            |                                                                                                    | Styles - Format - Font - Size - A- X I  |
|                                                                                               | ▶ 9/22/2014 4:31 PM  | Sally Training                                                                      | Outbound Call                 | United States                      |            |                                                                                                    |                                         |
| Java Architect   Signing     Overview Edit Activity Notes (1) Files (0)                       |                      |                                                                                     | c? ;                          | **                                 | <b></b>    | Java Architect Job Responsibilities:                                                                                                    |                                         |
| Outbound<br>Call Prospecting Qualifying Negotiating<br>Current Closed                         |                      |                                                                                     |                               |                                    |            | Java Architect Job Duties:<br>• Achieves e-commerce information architecture operational objectives<br>by contributing information and recommendations to strategic plans |                                         |
| Contact:                                                                                      | Gavin Belson         |                                                                                     |                               | Owner:                             |            |                                                                                                    | body ul li                              |
| Type:                                                                                         | Direct Hire 🔻        |                                                                                     |                               | Sally Training                     | -          |                                                                                                    | Next                                    |
| Directine                                                                                     |                      | Andy Training                                                                       | Assigned to:<br>Andy Training |                                    |            |                                                                                                    |                                         |
| Deal Value: \$120,000.00                                                                      |                      | Assigned Date: After moving candidates through the hiring                           |                               |                                    |            |                                                                                                    |                                         |
| Status: Signing Priority: High                                                                |                      | N/A • B cycle, you create a placement. Many of the fields on a placement record are |                               |                                    |            |                                                                                                    |                                         |
| Date Added: 9/30/2014                                                                         |                      |                                                                                     |                               | Contact:<br>Gavin Belson           | _          |                                                                                                    | o (i.e., pull their values from) the    |

Bullhori

## **Quick Reference Guide: Template**

## On the subject of Job Tracks...

Depending upon how your Bullhorn CRM is configured, choosing the Employment Type when adding a job (on the initial Add Job page) may determine which fields display on the next page.

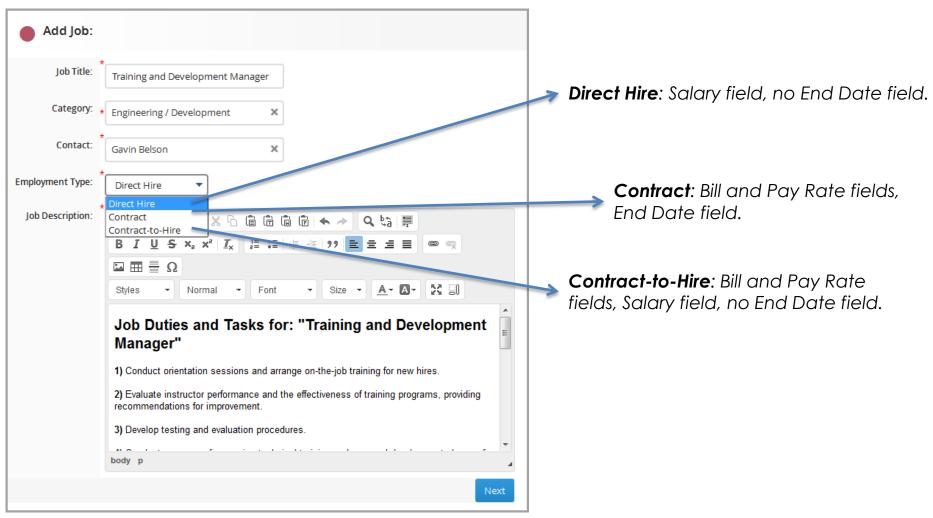

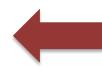

**NOTE**: Bullhorn also supports both Opportunity and Placement tracks, but uses the Type field (often labeled "Priority") to define the opportunity types. As such, when converting an opportunity to a job, the opportunity type pulls into both the job Employment Type and the Type. When you create a placement from a job, however, since both entities use Employment Type to define tracks, provided both contain the same values, they correlate. Contact Support for more configuration options.

Bullhor